# How to Make A/B Testing with Odoo?

Simon Goffin, developer

### **SUMMARY**

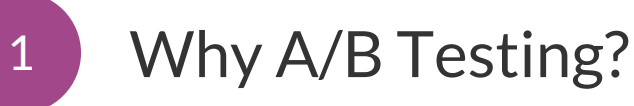

2 Why A/B Testing with Odoo?

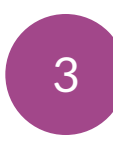

3 Demonstration

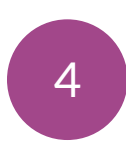

4 Which Version is the Best?

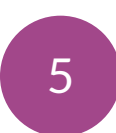

5 Conclusion and questions

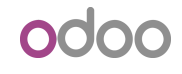

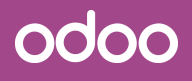

## Why A/B Testing ?

### What's A/B Testing?

- **○** What?
	- Methodology based on goals to improve your website
- **○** Why?
	- To know the impact of your website according to a goal
- How?
	- The A/B testing consists of comparing different versions of a page in your website to determine which one is the best according to a goal.
	- A page: the homepage of your website
	- Two versions: version A and version B
	- A goal: increase the page views

### Why A/B Testing?

#### **VERSION A**

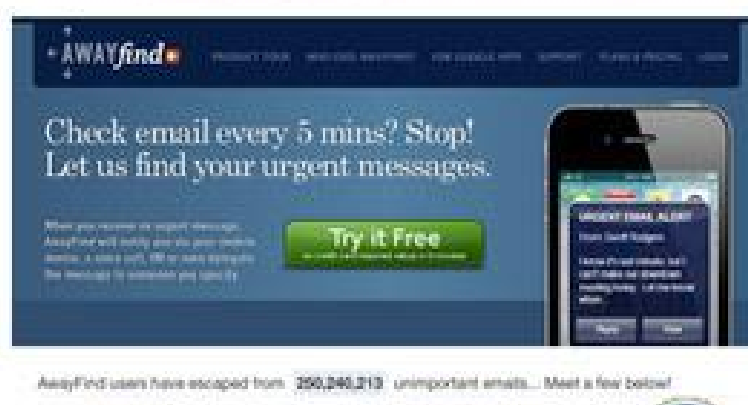

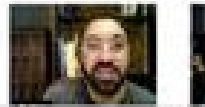

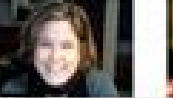

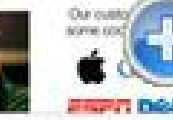

#### **VERSION B**

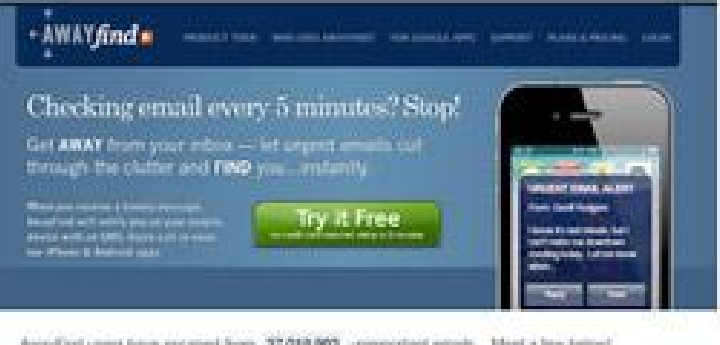

Avayfind yours have excaped from 37,019,993 unimportant emails... Meet a few below!

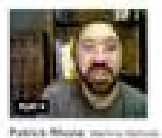

President to the most

The important with poli-

Phropal. to int.

VS.

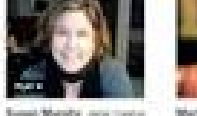

A money in a charter

on any police.

wed than a ball kapandag

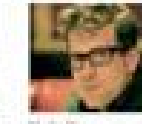

**Sharing Mianos** parties or insert than It you no wantered to de la face il developmento Newarking and ship indeed and b

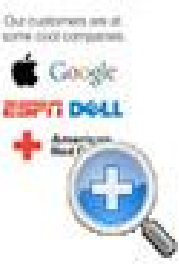

Which is the best version?

### ndnr

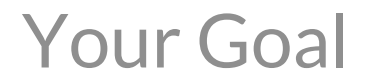

Increase the free trials (number of visitors who clicked on "Try it free")

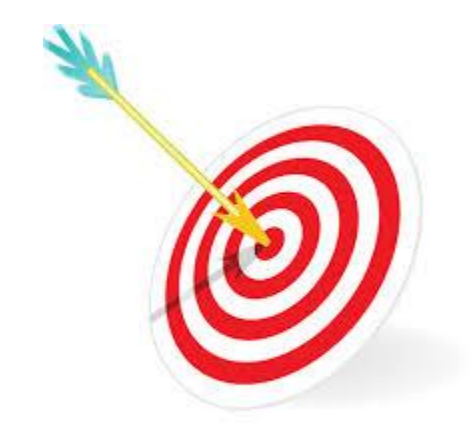

How to know which is the best version with this goal?

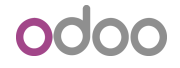

## Tracking the informations

With Google Analytics services integrated in Odoo

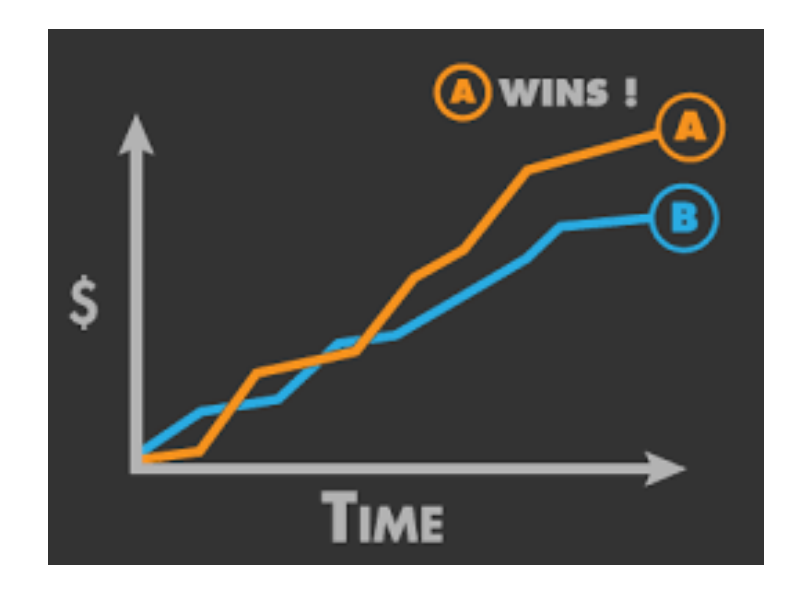

Now you can take the right decision by analysing the graph

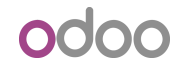

## Why A/B Testing with Odoo?

### Key Concepts

#### o Versions

○ Allows you to save the modifications of a page without erasing the actual design of a page. The master version is the version published on your website

#### o Experiments

o Allows you to define the way you compare some versions by choosing which versions to compare and how to compare with a goal

#### o Goals

○ Allows you to quantify the comparaison between versions

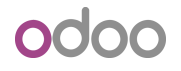

## A/B Testing Improves Your Website

- Create easily a version with Odoo CMS
	- Customize words, colors, headlines, call to actions, ...
	- Infinite possibilites with Odoo CMS
	- Track the best modifications with Google Analytcis integration
- Control the distribution of your A/B tests

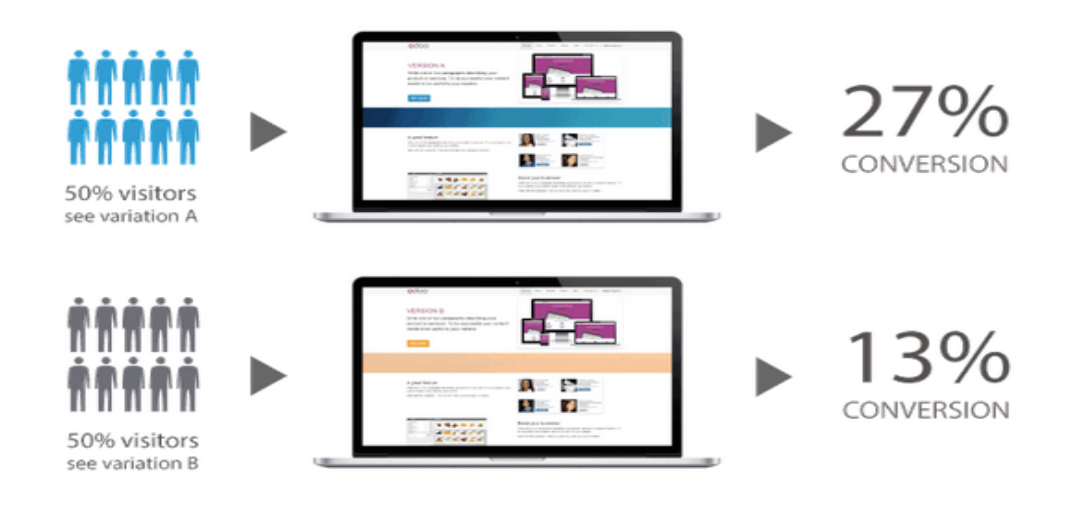

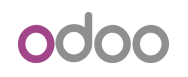

### Structure Your Tests with Odoo Version

- Save all the modifications of a page in a version
	- $\circ$  to simplify your A/B tests and avoid overlap
- Save all the pages of a website on a version
	- to manage easily your multi website

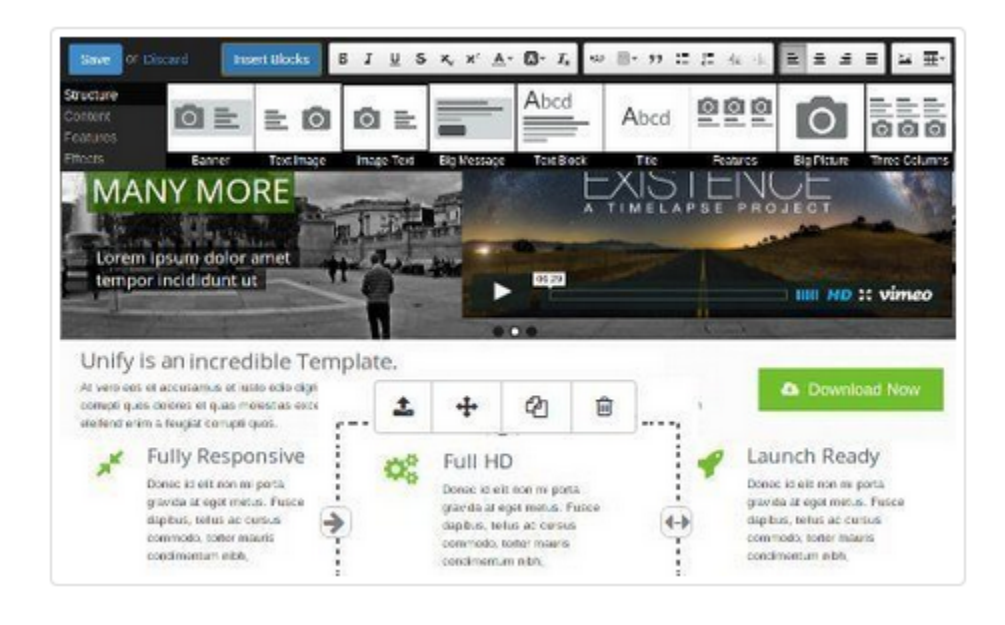

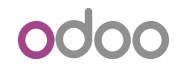

### Analyse Your A/B Tests with Odoo

○ Create an experiment in a minute with Odoo thanks to the integration of Google Analytic services

- See your data directly on Google Analytics
	- Any useful data can be easily tracked
	- $\circ$  To take the right decision
- **○** Set your own goals and synchronise them with Odoo

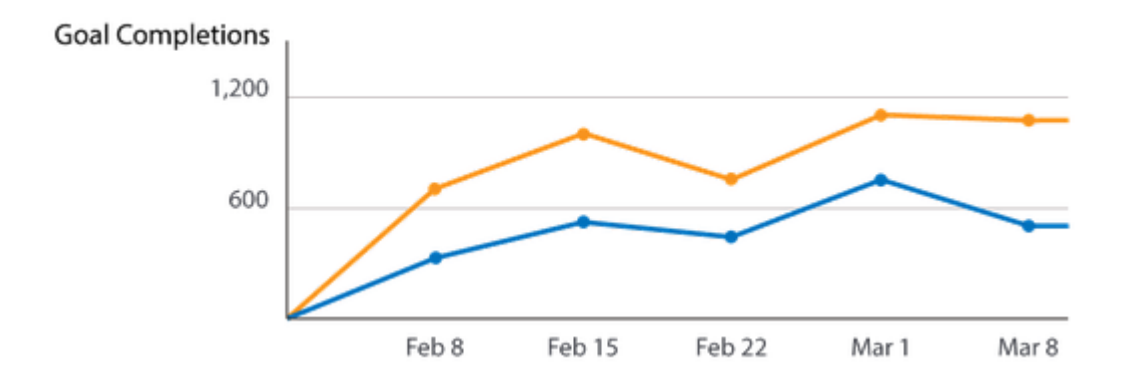

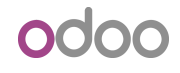

### Steps to make A/B testing

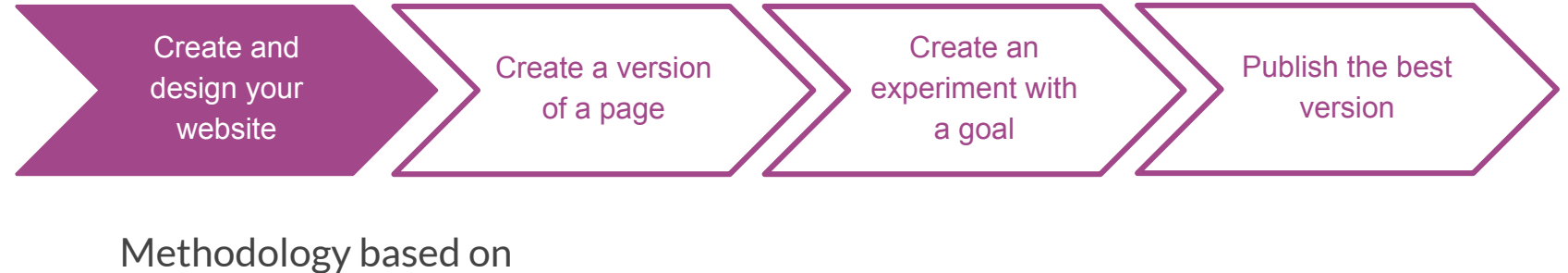

goals to improve your website

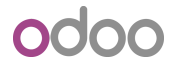

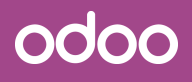

## **Demonstration**

### How to Create a Version?

#### o Install the website builder module

- this module allows you to create and design your website
- let's create a website with a beautiful homepage

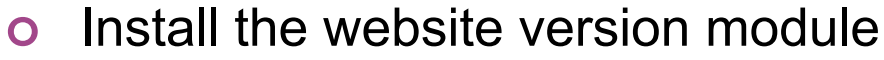

- this module allows to create versions of a page
- let's create a version of your homepage

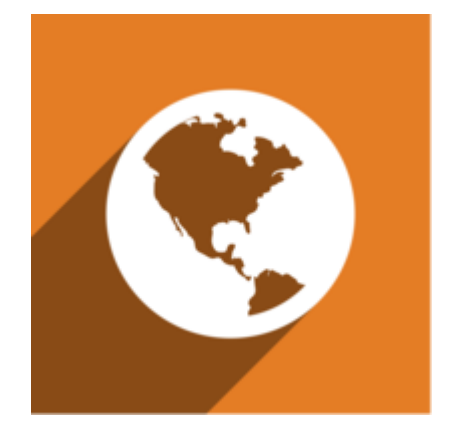

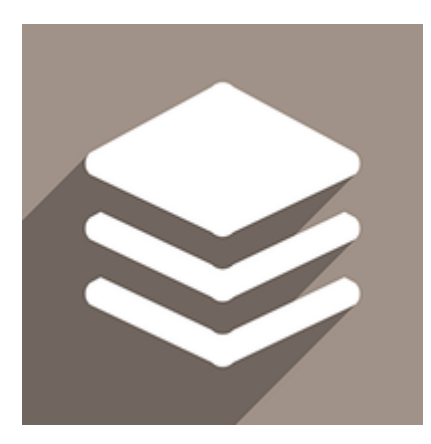

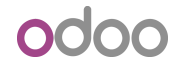

### How to Create an Experiment?

#### o To create an experiment, you must

- have a google analytics account
- create a project on google console that allows to use the API analytics

#### o Follow the steps

- in the configuration modal, all the steps are explained
- copy and paste U-A and View ID from your Google account
- copy and paste Cliend ID and Client secret from your project
- o Let's try!

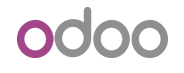

### Let's Start an Experiment?

#### o An experiment contains

- a name
- at least two versions (including master)
- one goal

#### o In backend you can manage your experiments

- to finish an experiment
- to pause an experiment
- to run an experiment
- o Let's try!

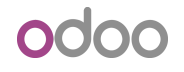

## Which Version is the Best?

### Which Version is the Best?

#### o Check the results of an experiment

○ by clicking on analytics

#### o According to the results you can

- publish the best version
- delete the bad ones or try with an other goal
- o Let's try!

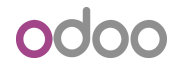

## Conclusion and questions

### **Conclusion**

- o Customize your website with the CMS
- o Save your modifications in Odoo version
- o Launch an experiment in a minute with Odoo
- o Analyse the useful data with Google Analytics
- o Publish the best version to improve your website

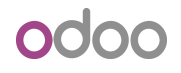

# Thank You

Any question?

#### **Odoo**

sales@odoo.com +32 (0) 2 290 34 90 www.odoo.com

#### **R&D and services office**

Chaussée de Namur 40 B-1367 Grand Rosière

**Sales office** Avenue Van Nieuwenhuyse 5 B-1160 Brussels